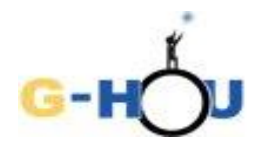

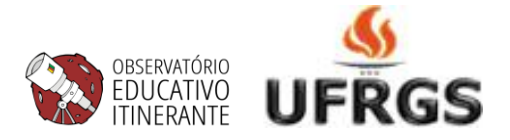

# **Determinação da distância à Pequena Nuvem de Magalhães pela observação de uma estrela cefeida**

Este exercício é uma cópia levemente modificada do exercício Determinação de distâncias no Universo, originalmente desenvolvido por Weronika Sliwa no âmbito do programa Hands-on Universe, e obtida a-través do link [\(http://www.pt.euhou.net/index.php/exerccios-mainmenum-13\)](http://www.pt.euhou.net/index.php/exerccios-mainmenum-13); uma versão em inglês, com título "How to determine astronomical distances using cepheids", é disponível no link [\(http://www.euhou.net/index.php/exercises-mainmenu-13/astronomy-with-salsaj-mainmenu-185/265-how](http://www.euhou.net/index.php/exercises-mainmenu-13/astronomy-with-salsaj-mainmenu-185/265-how-to-determine-astronomical-distances-using-cepheids)[to-determine-astronomical-distances-using-cepheids\)](http://www.euhou.net/index.php/exercises-mainmenu-13/astronomy-with-salsaj-mainmenu-185/265-how-to-determine-astronomical-distances-using-cepheids).

As modificações presentes nesta versão foram desenvolvidas na Universidade Federal do Rio Grande do Sul (UFRGS), por Caroline Lacerda dos Santos, Maria de Fátima Oliveira Saraiva e Cássio Murilo Ávila.

## **INTRODUÇÃO**

Medir distâncias a objetos astronômicos é um problema fundamental em Astronomia e um grande desafio aos astrônomos. Ao longo do tempo, vários métodos foram surgindo. As primeiras medições pelo método da paralaxe realizaram-se no século XIX e constituíram as primeiras determinações de distâncias a estrelas, provando que estas são sóis distantes. Mas o método da paralaxe só é útil para estrelas próximas do Sol, até cerca de 500 anos-luz.

No início do século XX, uma astrônoma norte-americana chamada Henrietta Leavitt levou a cabo um estudo detalhado de estrelas Cefeidas - estrelas gigantes muito mais massivas e muitíssimo mais luminosas do que o Sol. Além de poderem ser observadas a distâncias extremamente grandes, essas estrelas possuem uma característica muito especial: seu brilho varia periodicamente e de forma muito regular. Estudando essas variações, Leavitt conseguiu determinar uma relação entre o período de variabilidade e o brilho intrínsico dessas estrelas, que permite determinar a distância a que se encontram. O método descoberto por Henrietta Leavitt é utilizado ainda hoje pelos astrônomos para determinar a distância de estrelas distantes na nossa galáxia (a Via Láctea) e a distância de galáxias próximas.

Neste exercício, vamos aplicar esse método para determinar a distância à Pequena Nuvem de Magalhães (ver figura 1), com base nas observações de uma estrela cefeida localizada nessa galáxia. A Pequena Nuvem de Magalhães é uma das duas pequenas galáxias de forma irregular que orbitam a Via Láctea. Tanto ela quanto sua companheira maior, a Grande Nuvem de Magalhães, são visíveis a olho nu.

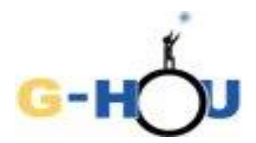

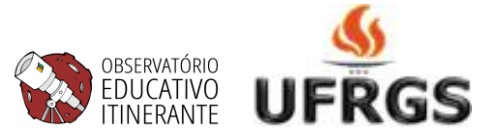

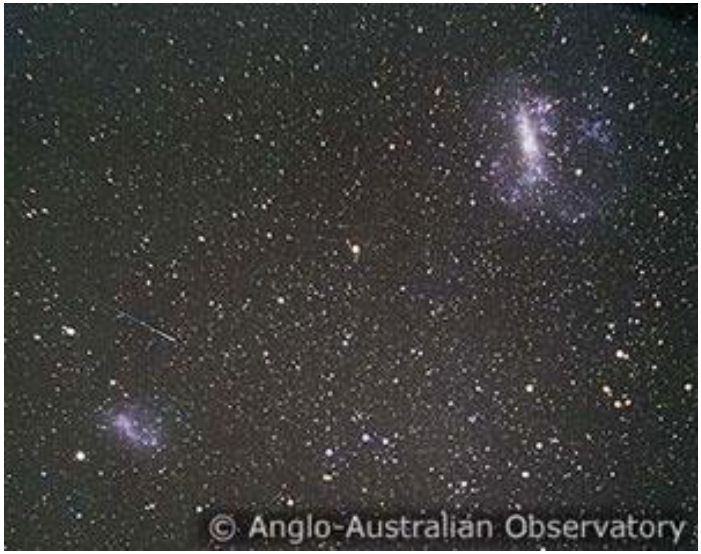

Figura 1. Fotografia mostrando a Pequena Nuvem de Magalhães (canto inferior esquerdo) e a Grande Nuvem de Magalhães (canto superior direito). Crédito: Anglo-Australian Observatory

Para determinar a distância à Pequena Nuvem de Magalhães analisaremos uma série de imagens de uma pequena região dessa galáxia onde se encontra uma estrela cefeida (figura 2.) A análise das imagens será feita com o sftware SALSA J.

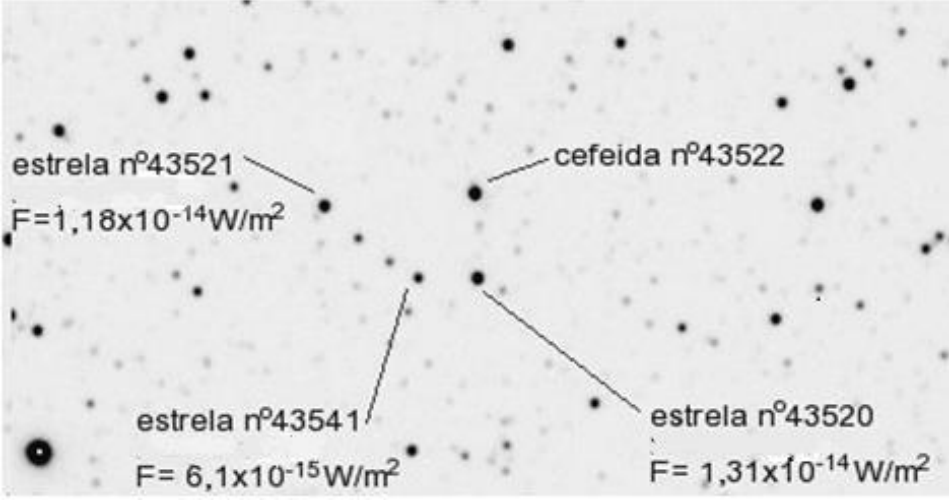

Fig.2. A localização da cefeida em estudo e das estrelas de referência usadas para comparação, cujos fluxos (F, na figura) são conhecidos.

Usando as imagens e o software:

- Efetuaremos fotometria da cefeida e de uma outra estrela, próxima da cefeida, que será a nossa estrela de comparação.

- Construiremos a curva de luz da cefeida e ajustaremos uma função de onda à curva de luz da cefeida.

- Aplicaremos a conhecida relação Período-Luminosidade para obter a luminosidade da cefeida.

- Usaremos a relação entre luminosidade e fluxo para determinar a distância da cefeida.

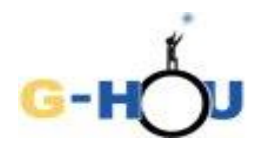

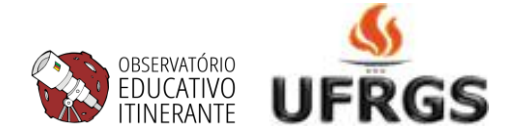

#### **PROCEDIMENTO**:

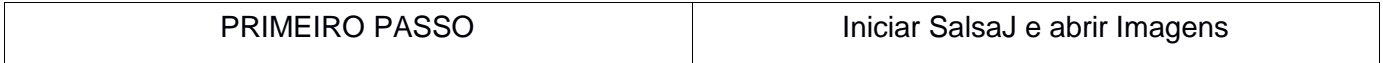

**1.** Fazer download do programa SalsaJ através do link [pt.euhou.net.](http://www.pt.euhou.net/index.php/o-software-mainmenu-9/download-mainmenu-10) Sugestão: Baixar a versão **sem** as imagens associadas.

**2.** Abrir o programa SalsaJ.

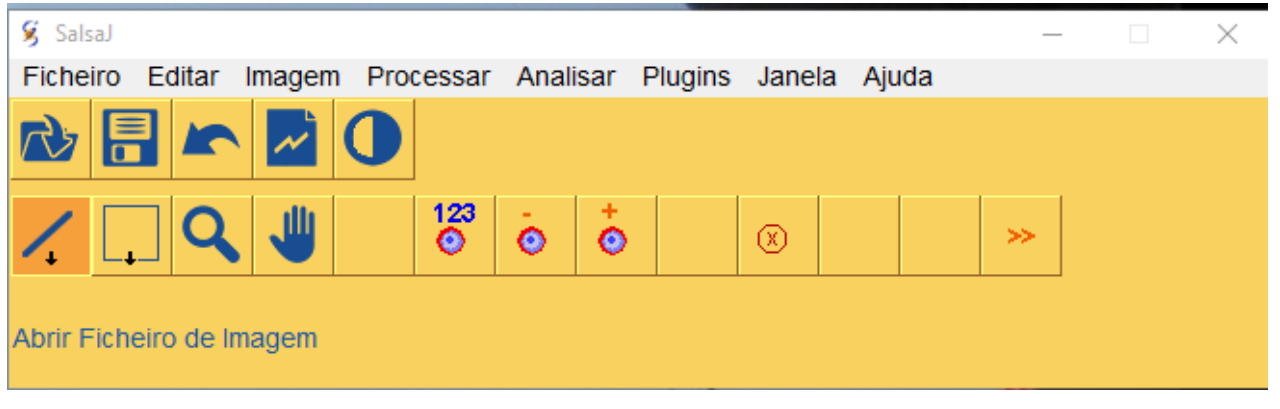

**3.** Baixar o arquivo [Imagens](http://www.if.ufrgs.br/cref/gttp/exercicios/cefeidas/Cefeidas.zip) (.zip 1.68MB) na mesma área onde foi salvo o SalsaJ. Baixará uma pasta chamada "cefeidas.zip" que contém 20 imagens da mesma região da galáxia SMC (a região mostrada na figura 2, mas em diferentes dias e diferentes horários).

**4.** Abrir as imagens: Na barra de ferramentas do Salsa J:

- Clicar em Ficheiro -> Abrir

(ou clicar diretamente no ícone "Abrir Ficheiro" ) para abrir a pasta "Cepheids"

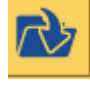

- Selecionar todos os arquivos com extensão .fts: De Cep-43522-1999-10-24-03-23-25.fts até Cep-43522-1999-12-19-03-23-16.fts. (As imagens todas aparecerão umas em cima das outras na tela. Algumas são maiores e outras menores, não tem problema com isso).

**5.** Ordenar as imagens:

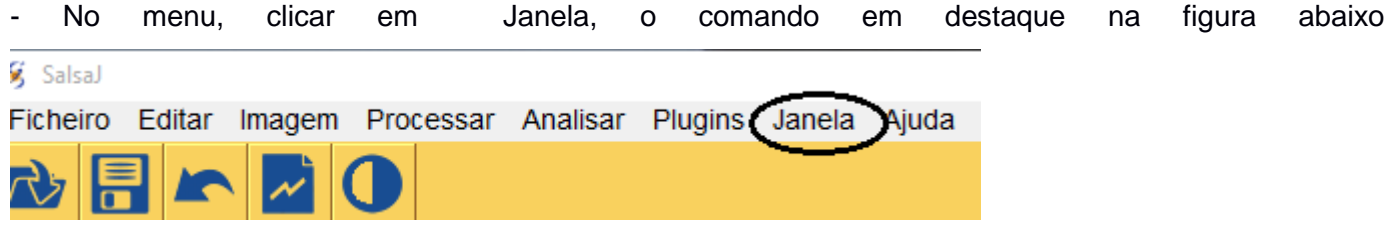

Figura 3: Menu do Salsa J.

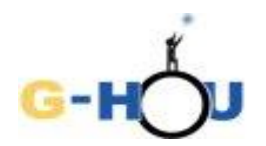

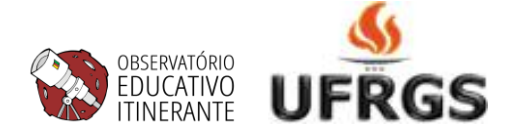

- Selecionar a terceira opção, Cascata.

(As imagens ficarão ordenadas em cascata, com as mais atrás acima das mais à frente, de forma que os cabeçalhos ficam aparecendo em ordem, de cima para baixo. A primeira imagem (Cep-43522-1999-10-24-03-23-25.fts) tem o cabeçalho mais em cima; a segunda é o segundo cabeçalho, e assim por diante. A única imagem que aparece inteira é a última (Cep-43522-1999-12-19- 03-23-16.fts).

- Clique no quadradinho que aparece no cabeçalho da primeira imagem (o quadradinho está indicado na figura abaixo, que mostra as imagens em cascata).

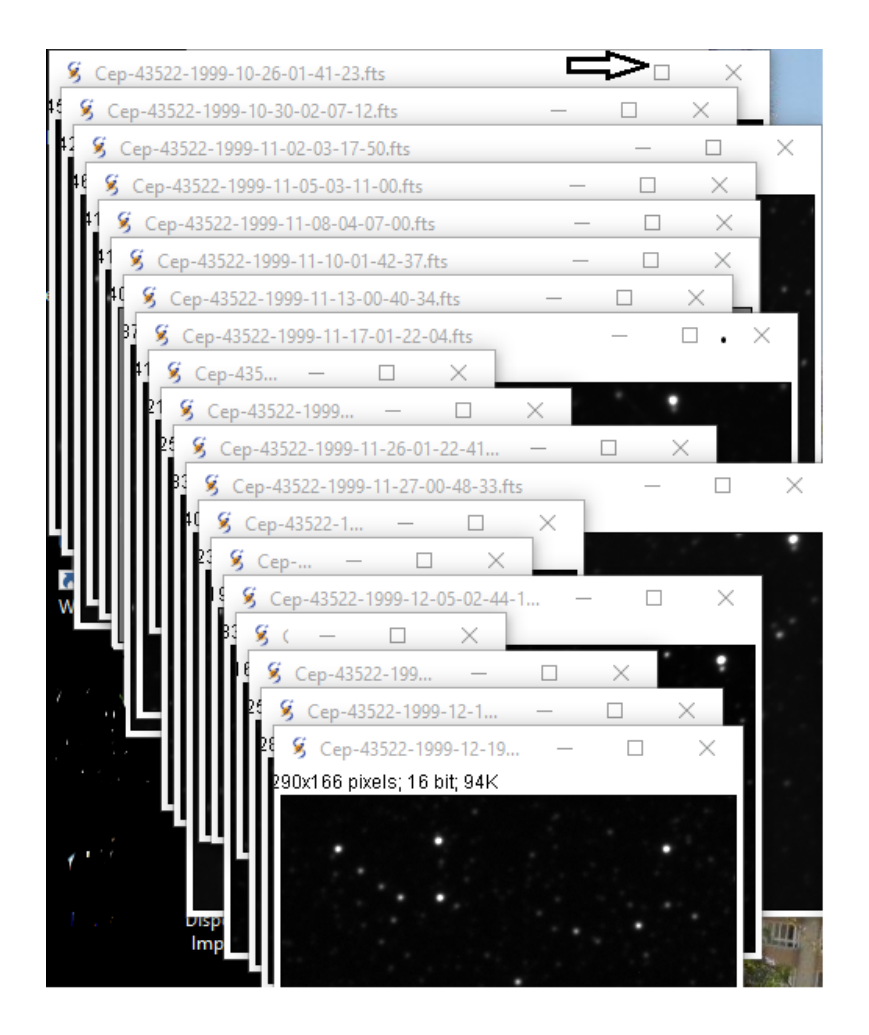

**6.** A imagem vai saltar para a frente e ficar maior. Se a imagem estiver muito escura ou muito clara, pode-se ajustá-la de forma a distinguir perfeitamente as estrelas. Para isso usar o botão

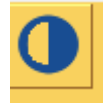

"Ajustar Brilho/Contraste" indicado pelo ícone . No menu que aparece, clicar na opção "Auto".

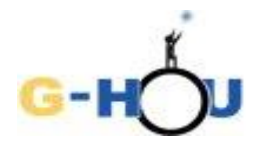

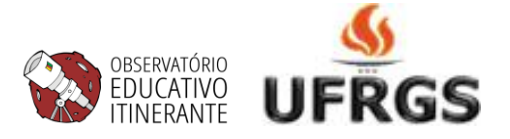

**7.** Localizar a cefeida e as três estrelas que estão identificadas por números na figura 2. Escolher uma das estrelas para ser a sua estrela de referência (cuidando para não esquecer qual foi escolhida!). No passo seguinte, você vai fazer a fotometria da cefeida e de sua estrela de referência.

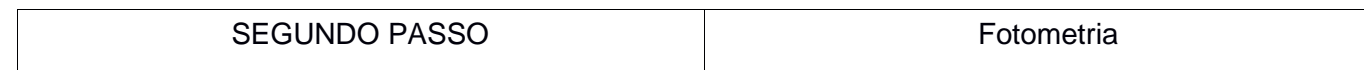

1. Abrir a planilha auxiliar Fotometria cefeidaxref. Nessa planilha você vai ver que várias colunas estão preenchidas, mas algumas estão por preencher. As colunas *Data* e *Hora* se referem, respectivamente, à data e à hora da observação, conforme consta no nome do arquivo de cada imagem imagem.

Por exemplo: na imagem Cep-43522-1999-10-24-03-23-25.fts, 43522 é o número da cefeida, 1999 é o ano, 10 é o mês, 24 é o dia, 03h23min25s é o horário.

As colunas X e Y se referem às coordenadas da cefeida em cada imagem.

Anote nessa planilha o número da sua estrela de referência.

**2.** Ajustar os parâmetros para fotometria:

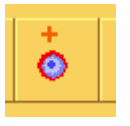

Clicar no ícone [Parâmetros da Fotometria]:

No menu que abre, marcar a opção "Raio da Estrela Manual" e colocar o valor 4, marcar também a opção "Raio do Céu Manual" e colocar o valor 8. Esse menu deve ficar como a figura abaixo:

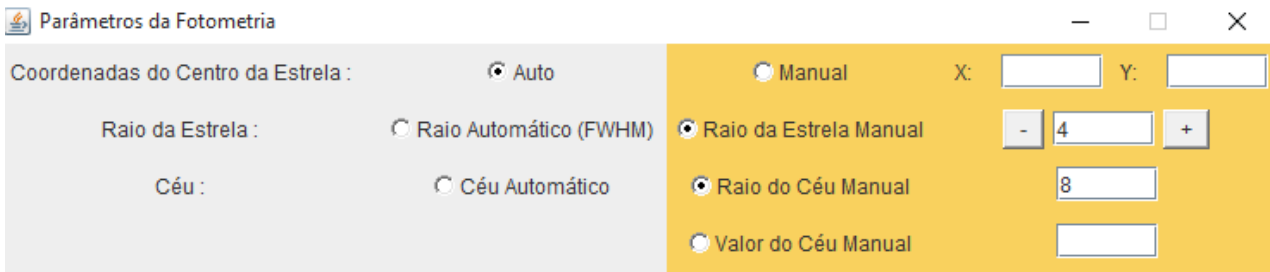

**3.** Realizar a fotometria:

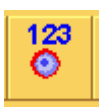

- Clicar no ícone Fotometria:

- Clicar, primeiramente, sobre a cefeida e depois sobre a estrela de referência.

Os resultados aparecerão em outra janela (onde serão acumulados, na ordem em que foi feita a fotometria, após a análise de cada imagem).

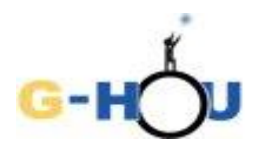

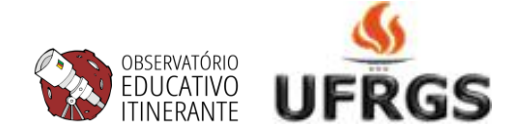

- Fechar a imagem.

- Copie os valores da coluna Intensidade para as colunas apropriadas na planilha Fotometriacefeidaxref.xls, tendo o cuidado de observar que os resultados estão anotados na ordem em que foi feita a fotometria. Se você ficar em dúvida sobre qual resultado corresponde à cefeida e qual à estrela de referência, preste atenção nas coordenadas X e Y , pois as coordenadas da cefeida estão listadas na planilha Fotometira\_cefeidaxref.xls.

**4.** Repetir o procedimento para as outras imagens tendo muito cuidado para não alterar a ordem e não pular nenhuma imagem, e sempre fechando a imagem analisada ao final da medida para não poluir a tela. As medidas das últimas seis imagens já estão colocadas na planilha, mas é aconselhável fazer para essas também para você conferir se seus resultados estão iguais aos que estão anotados ali.

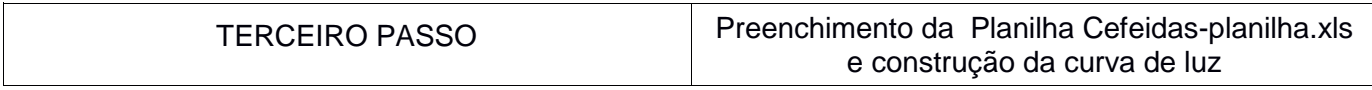

**1.** Abrir o arquivo [Cefeidas-planilha.xls](http://www.if.ufrgs.br/cref/gttp/exercicios/cefeidas/Cefeidas-planilha.xls) na página do exercício.

As colunas *Data* e *Hora* já estão preenchidas. A coluna Tempo foi calculada automaticamente de forma a corresponder ao tempo, em dias, que passa desde a primeira observação.

**2.** Na primeira linha da planilha, registrar o número da estrela de referência escolhida na célula em branco abaixo de " Fref".

**3.** Copiar da planilha auxiliar "Fotometria cefeidaxref" os resultados da fotometria das duas estrelas, preenchendo os campos  $F_{\text{ref}}$  (Fluxo da cefeida) e  $F_{\text{ref}}$  (Fluxo da estrela de referência) para todas as imagens analisadas. Você pode fazer isso copiando da planilha auxiliar e colando diretamente na coluna correspondente na cefeida- planilha. À medida que se preenche os campos das colunas *Fcef* e *Fref*, a coluna *Fcef/Fref* é calculada automaticamente como a razão entre o fluxo da cefeida e o da estrela de referência. Ao mesmo tempo, os pontos são automaticamente plotados no gráfico Fluxo Relativo vs Tempo (que aparece abaixo da tabela, na planilha). Esses pontos definem a *curva de luz da cefeida*.

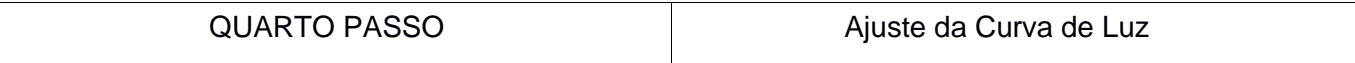

A curva de luz da cefeida tem a forma de uma função senoidal:

$$
\frac{F_c}{F_r} = B + A \text{sen} \left( 2\pi \frac{t}{P} + \Delta \varphi \right)
$$

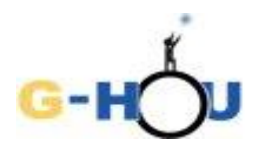

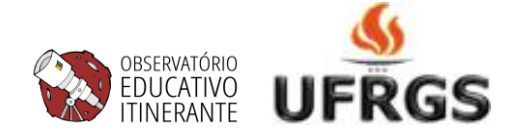

### Onde:

B = intensidade relativa média  $(I_{\text{ce}}/I_{\text{ref}} = F_{\text{ce}}/F_{\text{ref}})$ 

A = amplitude da variação na intensidade relativa Δϕ = fase inicial da função senoidal, com va-

lores entre  $-\pi$  (-3,14) e  $\pi$  (3,14)

P = período da variação

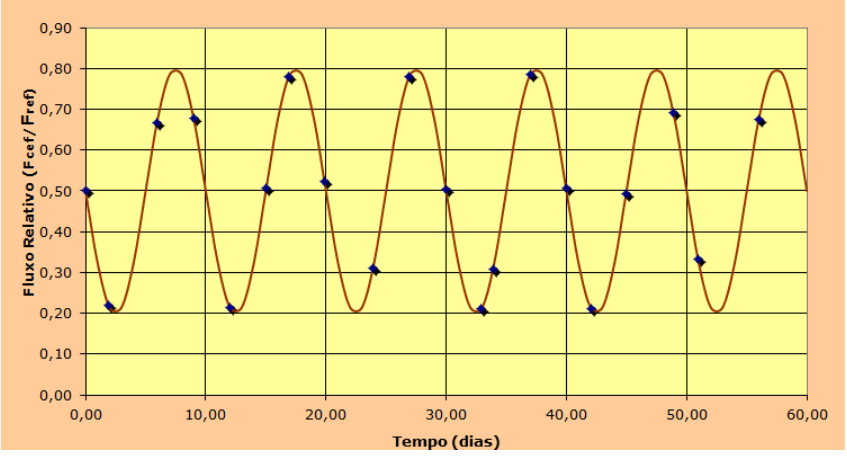

Figura 4: Senoidal com parâmetros B= 0,5, A= 0,30, P = 10 e  $\Delta\phi$  = 3,14.

**1.** Observando a curva de luz em sua planilha estime os valores de *B, A, P* e *fase*, preenchendo as células respectivas (ao lado do gráfico, na planilha) com esses valores. Você pode estimar *B* como o valor médio entre o fluxo relativo dos pontos máximos e mínimos do gráfico; *A* será a diferença entre o fluxo relativo do ponto máximo e o valor de *B*; *P* será o tempo decorrido entre dois máximos sucessivos, ou entre dois mínimos sucessivos. Como *fase* inicial escolha 3,14.

**2.** Verificar se a função **Solver** está ativa no Excel: Menu: Dados – Solver. Caso não esteja ativa, realizar o seguinte procedimento para instalá-la.

Menu: Arquivo – Opções – Suplementos – escolher Solver e clicar em "Ir", marcar a caixa de diálogo na opção Solver.

Se não for possível instalar a função Solver, pule para o passo 6.

**3.** Se tiver instalado a função Solver, selecione a célula ao lado da célula Soma do quadrado do erro.

**4.** Menu: Dados – Solver:

Escolher Mínimo - Colocar em "Alterando as células" os campos com as variáveis da função (os valores de B, A, fase e P) clicando e segurando da primeira célula (o valor de B) até a última (o valor de P). Clicar " Resolver".

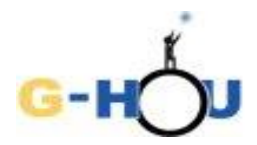

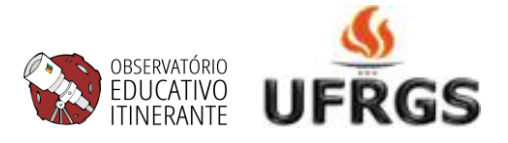

**5**. Automaticamente, os valores de B, A, fase e P serão ajustados; a coluna Modelo será recalculada e o gráfico atualizado.

**6**. Caso não seja possível ativar a função Solver, realizar o seguinte procedimento:

Altere, cuidadosamente, não variando muito os valores das quatro variáveis, uma de cada vez, de maneira que o gráfico desenhado pela planilha se encaixe nos pontos e que o valor que aparece na célula "Soma do quadrado do erro" fique menor do que 0,1.

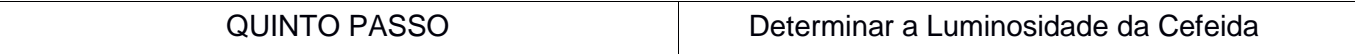

As cefeidas não têm todas o mesmo período de variação, pois esse período depende da luminosidade média da cefeida – a quantidade de energia emitida por ela em todas as direções por unidade de tempo. A maneira como o período se relaciona com a luminosidade média foi determinada no início do século XX por Henrietta Leavitt, sendo conhecida como relação Período – Luminosidade das cefeidas. Essa relação está mostrada no gráfico da figura 5. No eixo vertical está graficada a luminosidade em comparação com a luminosidade solar (Luminosidade da cefeida /luminosidade do Sol ou Lcef/Lsol) e no eixo horizontal está o período, em dias.

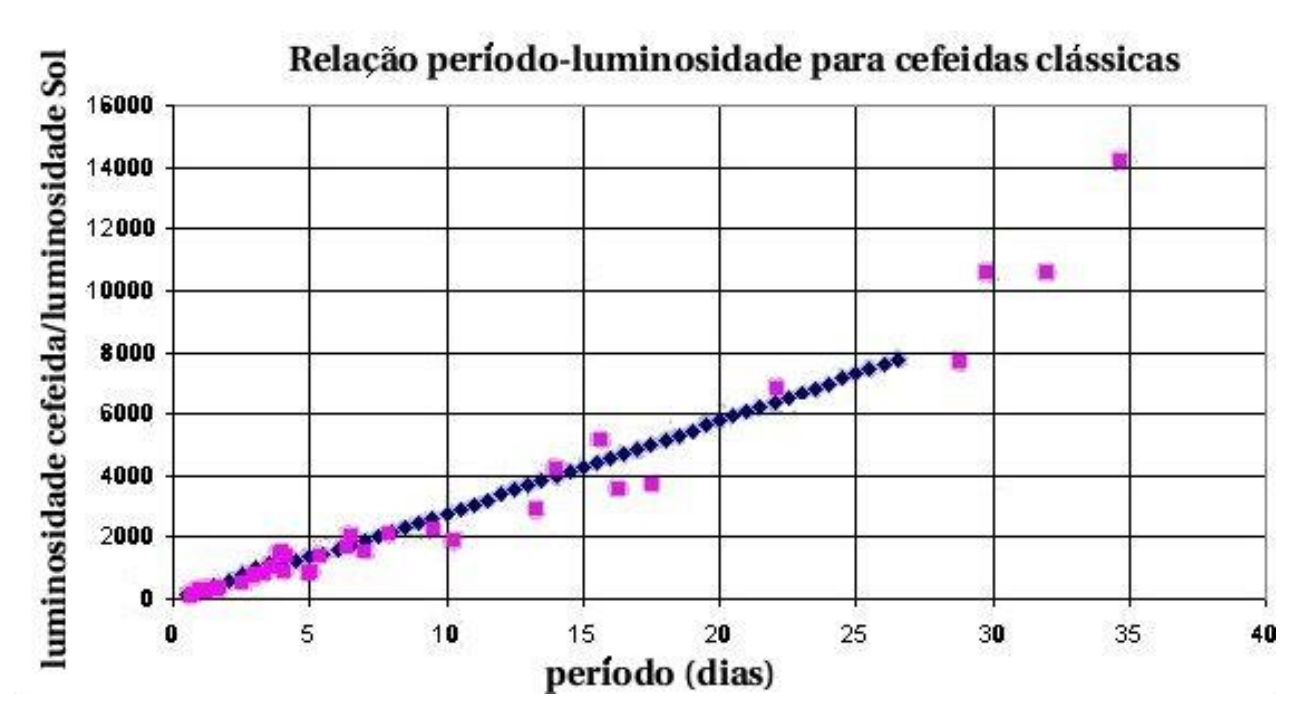

Figura 5. Relação entre o período de variabilidade e a luminosidade das cefeidas.

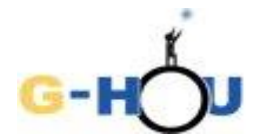

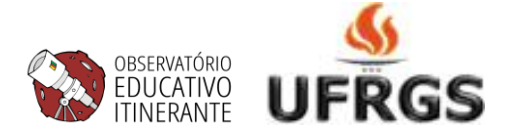

1. Use o valor do período calculado no passo anterior para determinar, utilizando o gráfico, a razão entre a luminosidade da cefeida 43522 e a luminosidade solar ( $L_{\text{cef}}/L_{\text{sol}}$ ).

P = \_\_\_\_\_\_\_\_\_\_\_\_\_\_\_\_\_\_\_\_\_\_\_\_\_\_ *L*cef /*L*sol= \_\_\_\_\_\_\_\_\_\_\_\_\_\_\_\_\_\_

2. A luminosidade solar tem valor  $L_{Sol} = 3,85 \times 10^{26}$  W . Use esse valor para calcular a luminosidade da cefeida.

 $Lcef =$  W

SEXTO PASSO Calcular o fluxo da cefeida

1. Na figura 2 estão dados os fluxos das três estrelas de referência. Anote aqui o número e a magnitude aparente de sua estrela de referência  $\text{Fref} =$ 

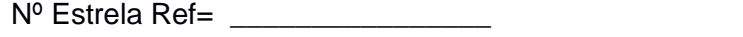

2. Anote o fluxo relativo médio da cefeida (o valor do parâmetro B)

 $Fcef/Fref =$ 

3. Calcule o fluxo da cefeida.

Fcef = Fref x (Fcef/Fref) =  $W/m^2$ 

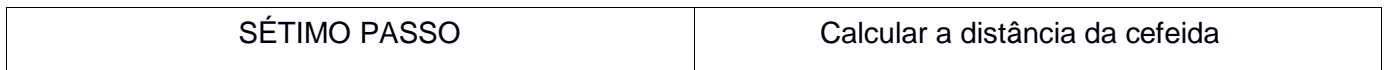

Quando observamos uma cefeida (ou qualquer outra estrela), o fluxo que recebemos está relacionado à luminosidade total emitido pela estrela pela relação

$$
F = \frac{L}{4\pi d^2}
$$

em que F é o fluxo de energia da cefeida, L é a sua luminosidade e d é a distância a que ela se encontra

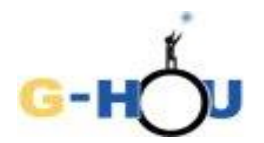

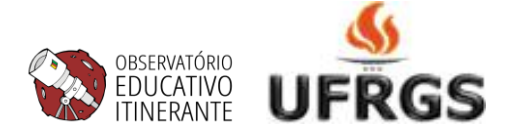

de nós.

Assim, uma vez conhecida a luminosidade (L) e o fluxo (F) da estrela podemos determinar sua distância (d) invertendo a equação acima:

$$
d = \sqrt{\frac{L}{4\pi\mathrm{F}}}
$$

1. Substitua os valores de Fcef e Lcef na equação acima para calcular a distância da cefeida, em metros.

$$
d = \underbrace{\qquad \qquad } \qquad m
$$

Como as distâncias em astronomia são muito grandes, constuma-se usar unidades específicas para expressá-las, como o ano-luz e o parsec, sendo que:

- 1 ano-luz =  $9.461 \times 10^{15}$  m
- 1 parsec =  $3,086 \times 10^{16}$  m =  $3,26$  anos-luz
- 2. Converta a distância encontrada para a cefeida para essas unidades, e escreva os resultados abaixo:
- $d = \begin{bmatrix} d & -d \\ -d & -d \end{bmatrix}$  anos-luz
- $d =$  \_\_\_\_\_\_\_\_\_\_\_\_\_ parsec

## **Questões para discussão:** (opcional)

1.. A distância atualmente aceita para a Pequena Nuvem de Magalhães é em torno de 61000 +/- 4000 parsecs. A distância que você encontrou está dentro desse intervalo? Se não está, o valor que você encontrou é maior ou menor?

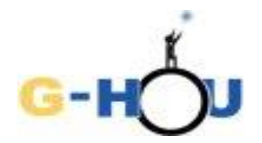

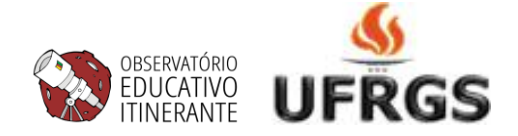

2. A localização da cefeida dentro da Pequena Nuvem de Magalhães não é conhecida, mas o diâmetro dessa galáxia é em torno de 7000 anos-luz. O desconhecimento da posição da cefeida na galáxia pode afetar significativamente a determinação da distância da galáxia? Por que?

3. O espaço entre a pequena Nuvem de Magalhães e a Terra é cheio de pequenos grãos de poeira interestelar, que absorvem parcialmente a luz que o atravessa. Se o efeito dessa absorção for subestimado, como isso afeta a distância determinada? E se o efeito da absorção for superestimado?